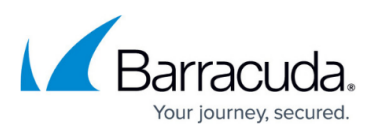

# **How to Determine Amount of Storage Used in Office 365**

<https://campus.barracuda.com/doc/75169995/>

#### **Office 365 Exchange Online**

Use the following steps to determine the amount of storage used in Office 365 Exchange Online:

1. Log in to your Office 365 environment as administrator, and select **Admin > Reports**:

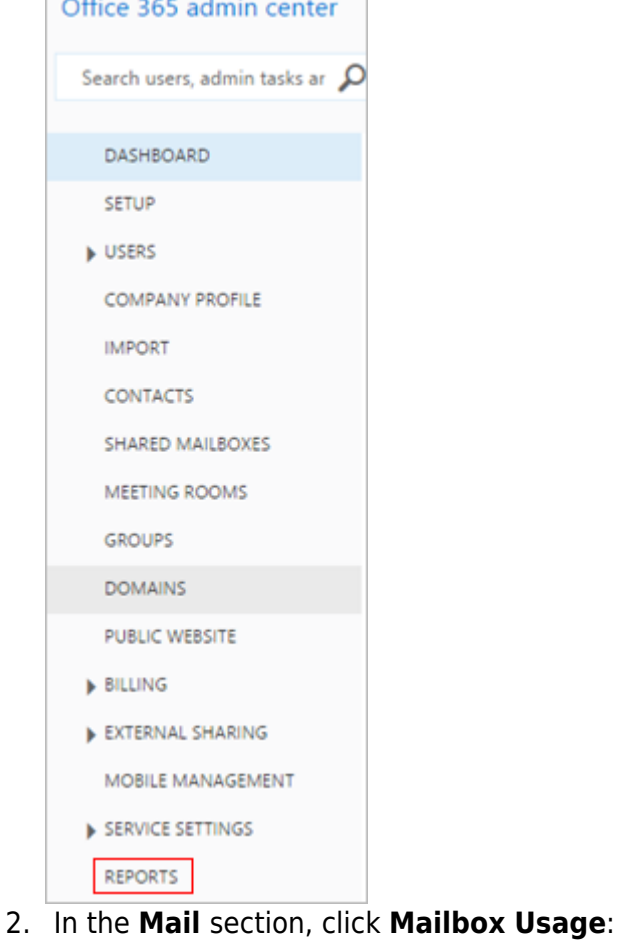

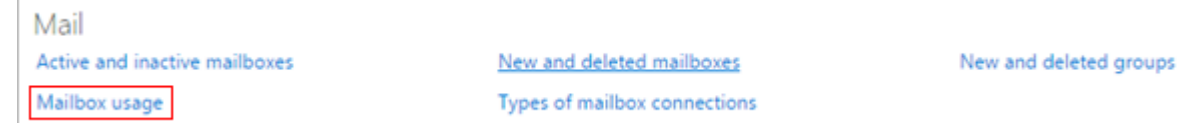

3. In the **Mailbox usage** graph, click the **Total** number of users column:

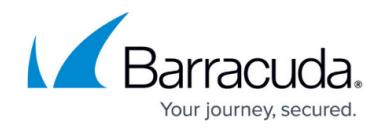

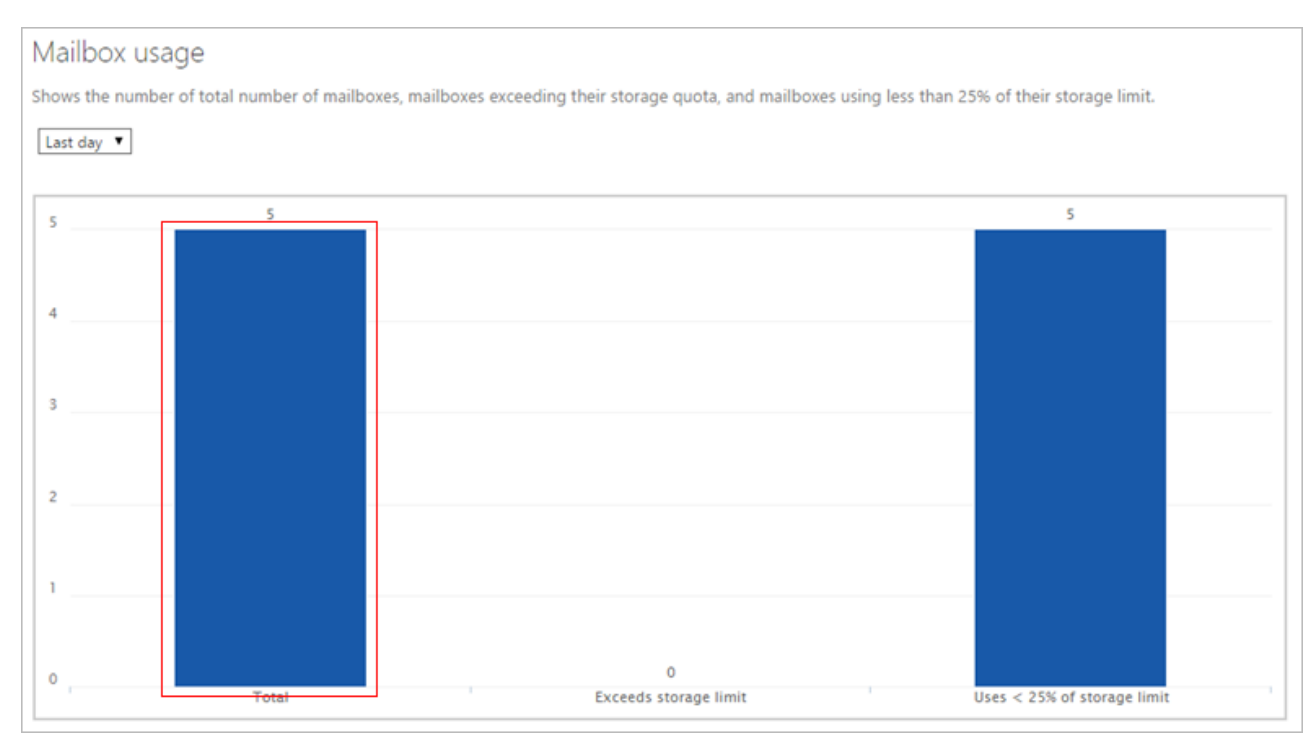

#### 4. The list of users displays; click **download csv file** to download the list to your local system as a .**csv** file:

You can download this list as a comma-separated values file: download csv file. If you have more than 2,000 records and want to download the entire list, follow the instructions found at Use Windows PowerShell to create reports in Office 365.

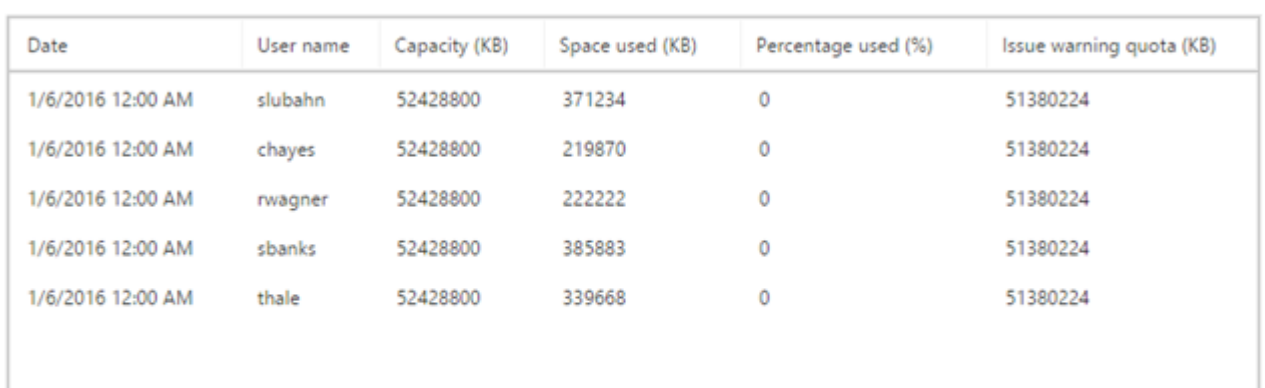

- 5. Navigate to and open the downloaded .**csv** file in Microsoft Excel.
- 6. create a formula in Excel to calculate the sum of the **Space used (KB)** column:

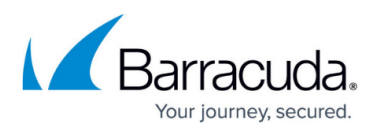

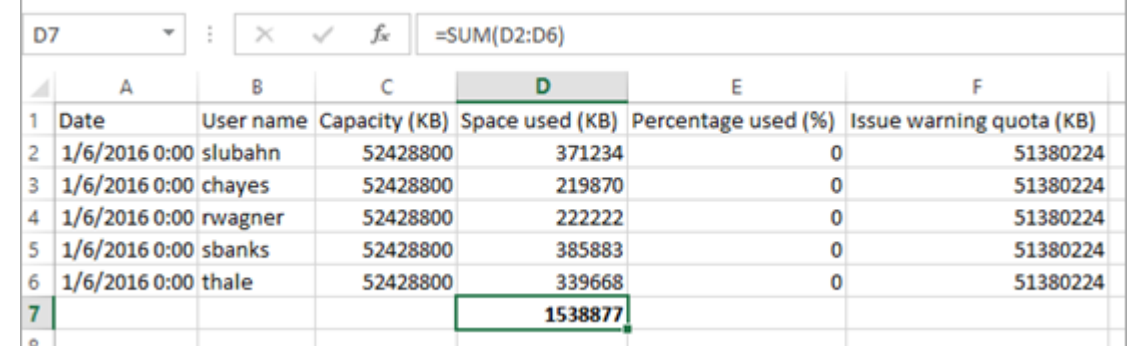

7. Convert the sum from KB to either GB or TB depending on your preference. This amount is the total storage used by each end-user mailbox.

### **Office 365 OneDrive for Business**

Use the following steps to determine the amount of storage used in Office 365 OneDrive for Business:

1. Log in to your Office 365 environment as administrator, and select **Admin > Reports**:

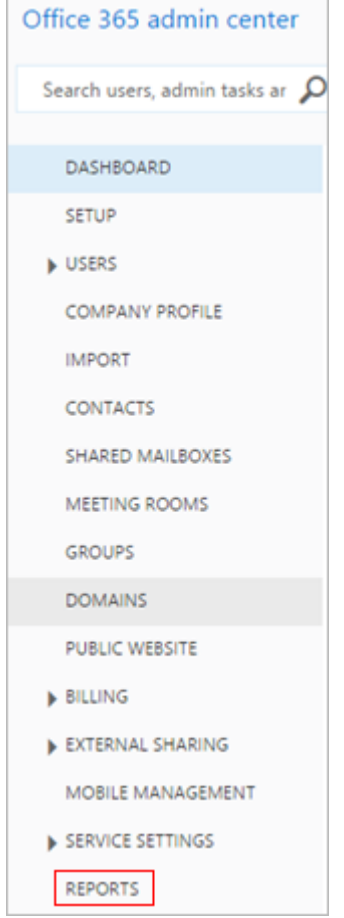

2. In the **OneDrive for Business** section, click **OneDrive for Business storage**:

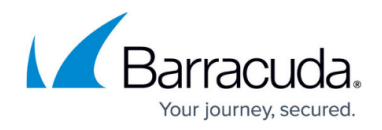

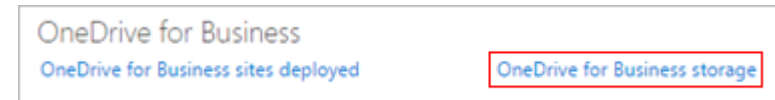

#### 3. The **OneDrive for Business storage** graphs display the amount of storage used in MB for a 12-, 24-, or 52-week, period:

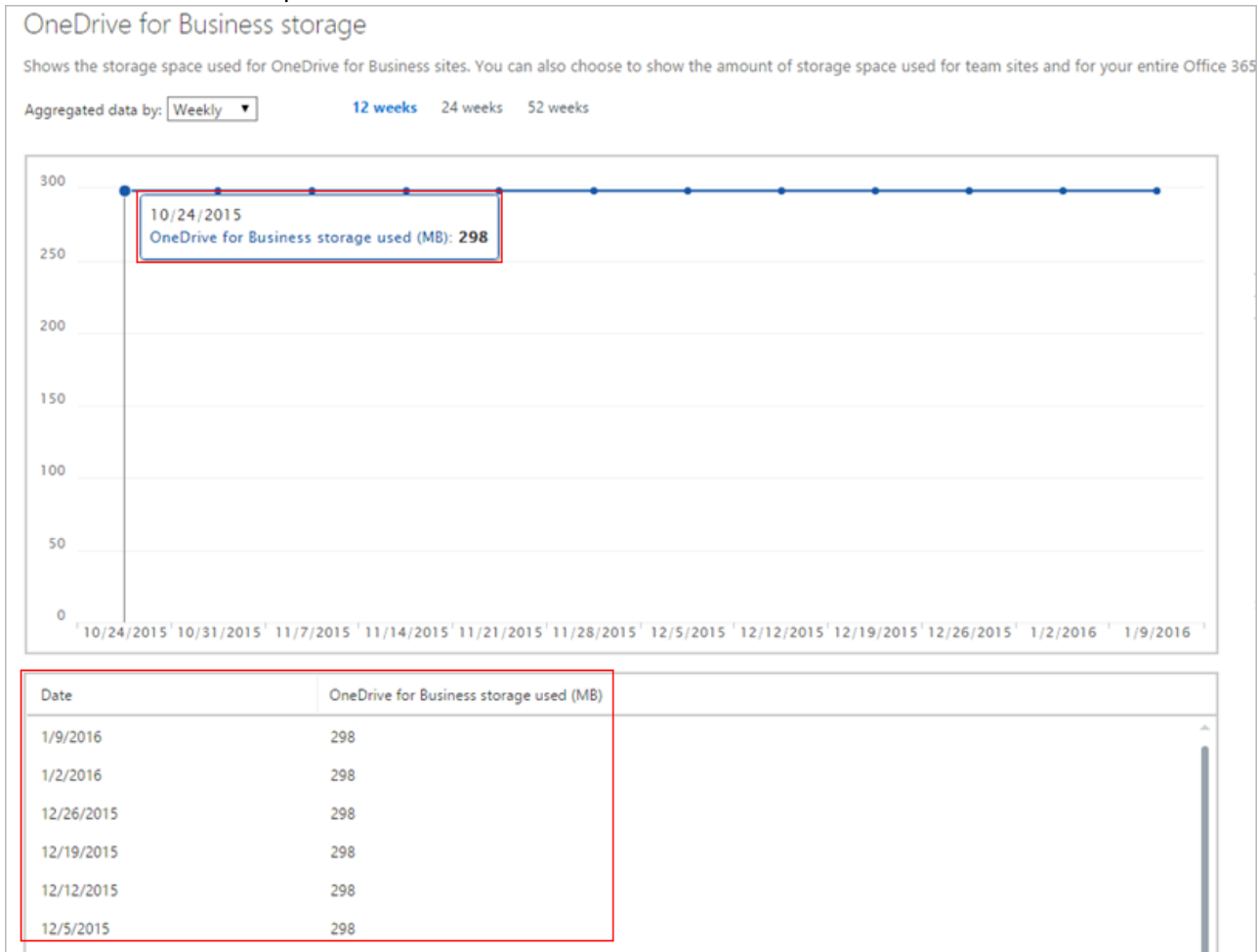

## **SharePoint Online**

- 1. Log in to your Office 365 environment as administrator, and go to the SharePoint admin center.
- 2. In the left pane click **site collections**.
- 3. In the **Site Collections** table, review **Percent Used**:

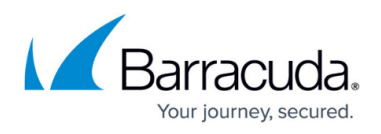

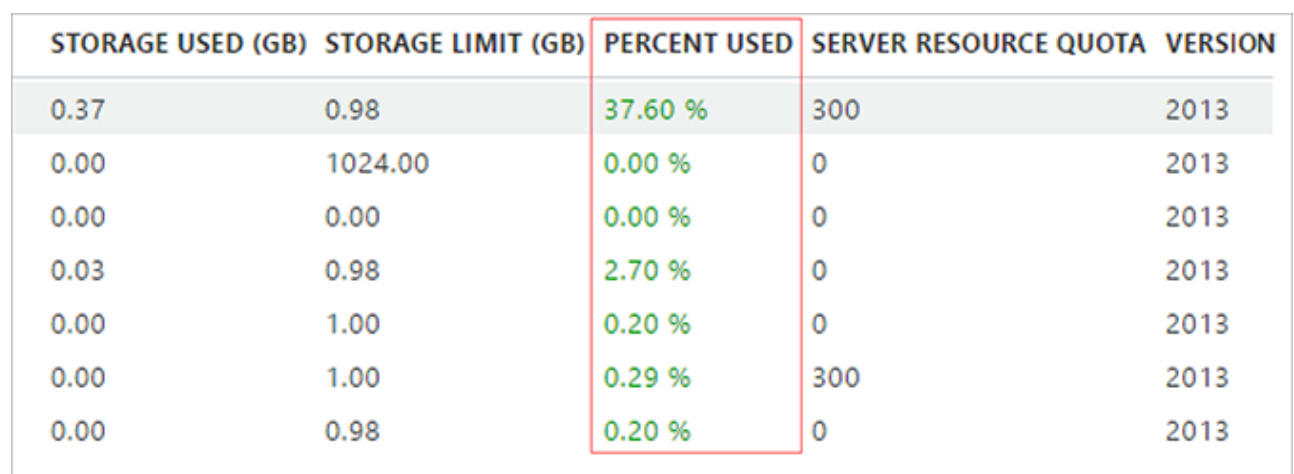

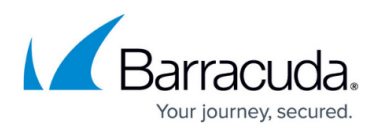

#### **Figures**

- 1. adminreports.png
- 2. mailboxusage.png
- 3. clickcolumn.png
- 4. downloadcsv.png
- 5. excelformula.png
- 6. adminreports.png
- 7. onestorager.png
- 8. onedriveused.png
- 9. SharePointPercentUsed.png

© Barracuda Networks Inc., 2024 The information contained within this document is confidential and proprietary to Barracuda Networks Inc. No portion of this document may be copied, distributed, publicized or used for other than internal documentary purposes without the written consent of an official representative of Barracuda Networks Inc. All specifications are subject to change without notice. Barracuda Networks Inc. assumes no responsibility for any inaccuracies in this document. Barracuda Networks Inc. reserves the right to change, modify, transfer, or otherwise revise this publication without notice.